Paul J. Ciener Botanical Garden has as new registration system for programs and garden events. Upcoming programs and garden events will continue to be listed on our website, but you will now need to register online using ActiveNet.

ActiveNet Link:<https://apm.activecommunities.com/kvparks>

Before you can sign up for a program or special event, you must create an account. 1. In the top right corner of the screen, click "Create an Account"

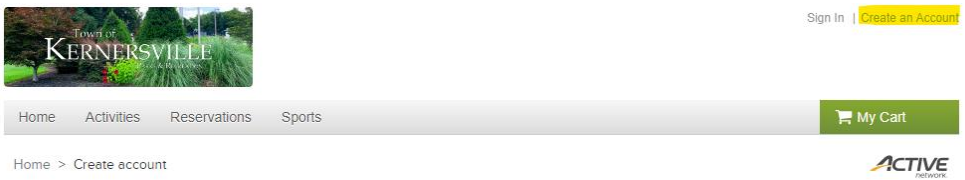

- 2. Enter your email address and click the green "Next" button
- 3. On the Sign Up page, fill in the required fields and click the green "Next" button
- 4. On the Personal Information page, fill in the required fields and click the green "Submit" button
- 5. A thank you message will appear on your screen. Your login name is your email address.

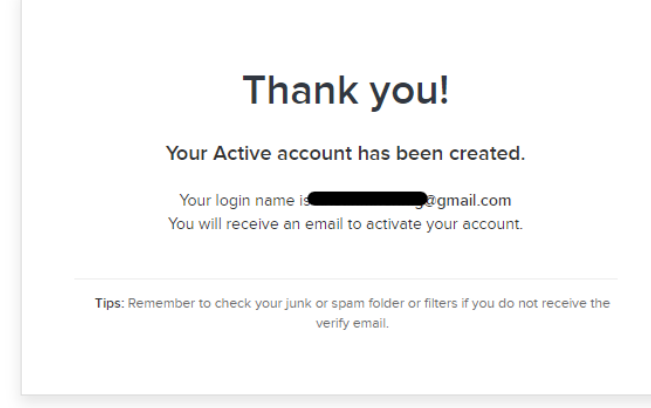

6. An email was sent to you to activate your account. To activate your account, click the blue "Activate Now" button. If it's not in your inbox, check your junk or spam folder.

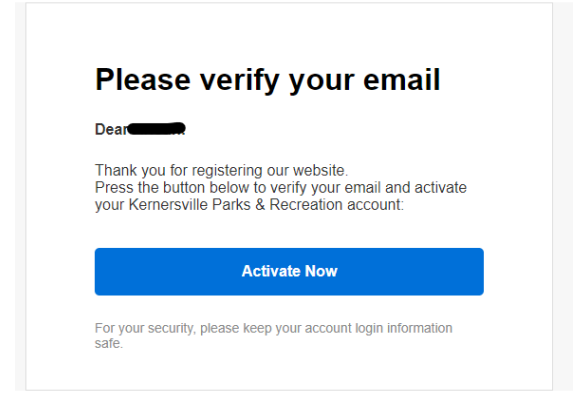

Congratulations, you've created your account in ActiveNet! You may now sign up for programs and special events through ActiveNet.

Once on your Account Homepage, you have multiple links to navigate to frequently used areas of the website.

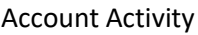

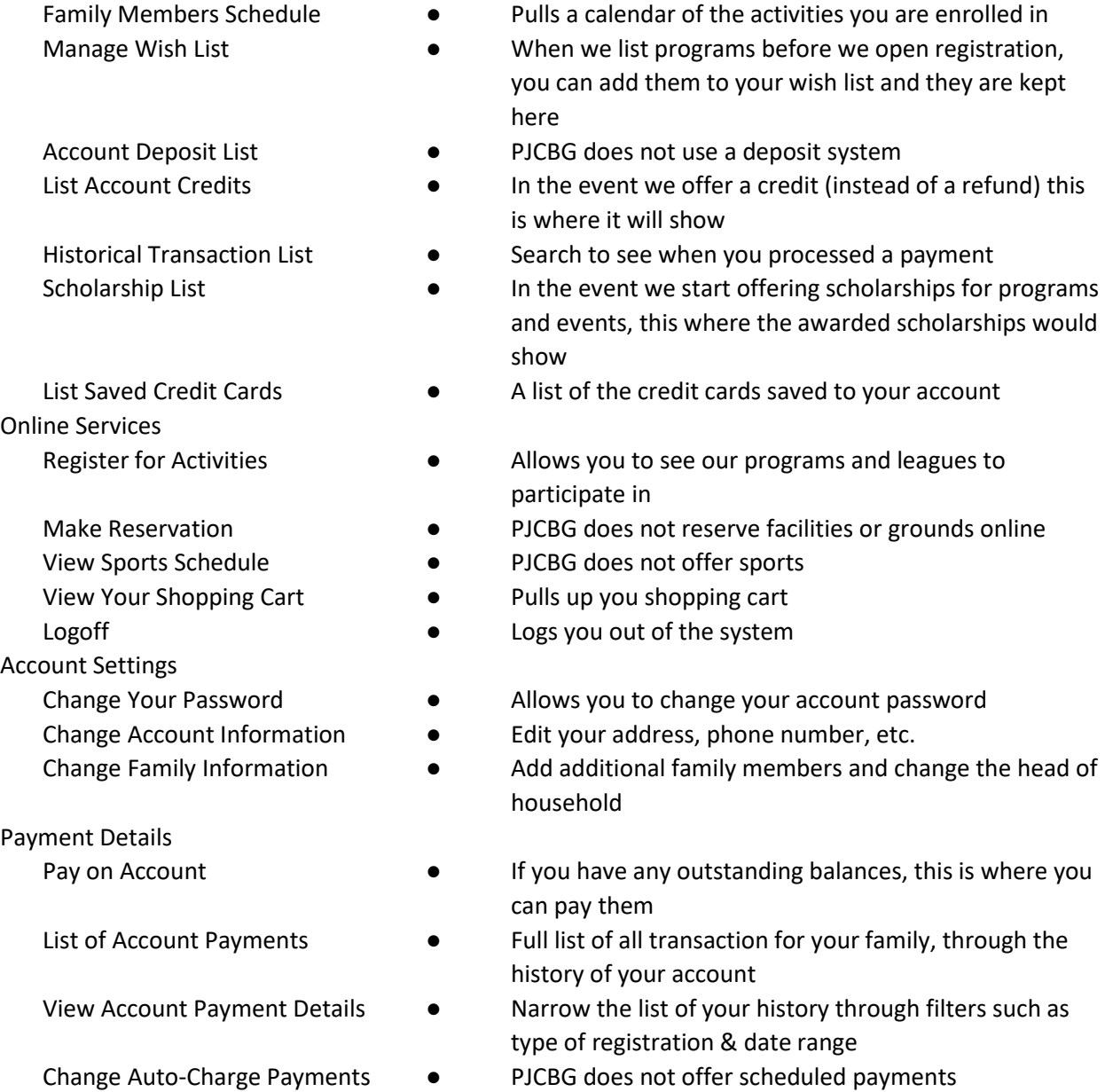